# **Health literacy practices for the classroom**

**Excel Center National Conference session** – April 23, 2021

## **Why does health literacy matter?**

Barriers to clear communication exist everywhere, everyday, and can affect every person no matter their profession, level of education, or income.

As an educator, you can apply evidence-based health literacy strategies in the classroom to help bridge those barriers with your students.

## **How do choose or create materials that will appeal to students?**

**State the purpose in the title** and put the most important information first

**Use photos and other visuals** that will appeal to students and are sensitive to cultural factors such as race, gender, income, and age

**Build in levels of information** (headings, subheadings, body text, and bullets) and group related information into "chunks" (paragraphs or sections) with descriptive headings

• Example of a health guidance sheet before and after adding a visual, headings, and chunking:

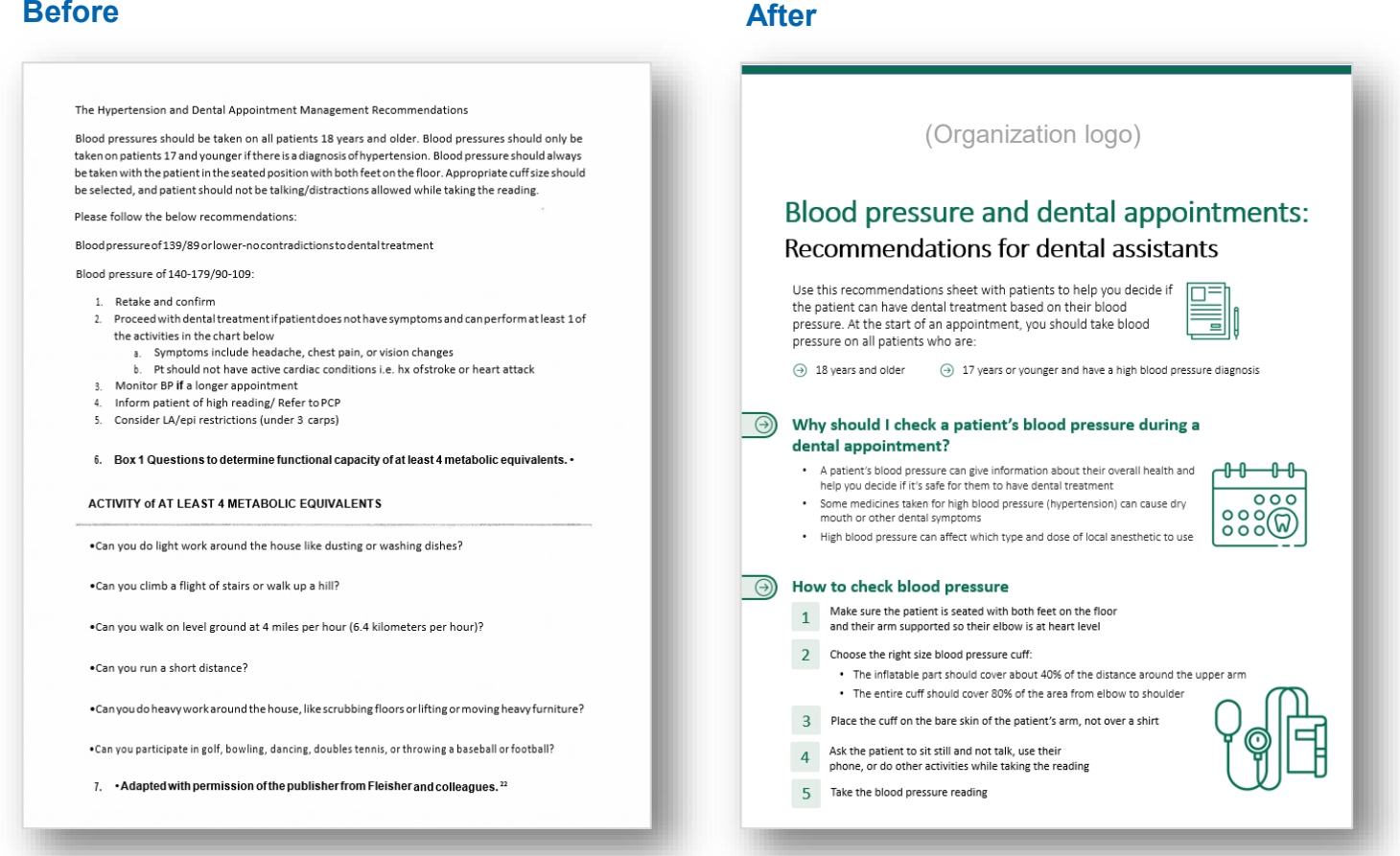

## **How do we make sure the content is clear?**

#### **Use clear words and sentences**

• Avoid complex words that are unfamiliar to your audience (jargon). To do this:

**Replace jargon** with a shorter, more familiar word that means the same thing, for example:

Fatigued  $\rightarrow$  Tired Collaborate  $\rightarrow$  Work together **or**

**Define jargon** using simple words, for example:

Postpartum  $\rightarrow$  After a baby is born

Preventive care  $\rightarrow$  check-up, health care you get before you have a health problem

• Write the way you speak, using direct sentences and contractions, for example:

**Before:** "We understand that people are concerned about the costs associated with health care in general, and prescription drugs in particular."

**After:** "We understand that people worry about the costs of health care, especially for prescription drugs."

• Use active voice instead of passive voice, for example: "The doctor read the chart" instead of "The chart was read by the doctor."

#### **Give specific, concrete instructions**

- Tell students:
	- o What they should do, and when
	- $\circ$  How they should do it be specific
	- $\circ$  Why they should do it give them motivation

## **How do we use materials that are appealing and easy to read?**

- Leave 20-30% white space so pages don't look crowded
- Use clear sans serif fonts such as Arial, Calibri, Verdana, and Trebuchet
- Avoid ALL CAPS, *italics*, *underlining*, condensed fonts, or *novelty fonts*
- Choose visuals that represent your audience
- Use visual cues such as bold font, boxes, and arrows to:
	- o Highlight important information
	- $\circ$  Support numbers, such as in icon arrays, graphs, and charts

## **How do we use numbers clearly?**

- Only use numbers that are necessary for students to know
- Use comparisons to give numbers meaning
- Use percentages and natural frequency together, for example: "4 out of 10 (40%) of people…"
- Format charts and tables so they are simple and don't require cross-referencing

## **Resources**

#### **Use online cultural resources**

- **Cultural orientation Resource Center backgrounders** www.culturalorientation.net/learning/backgrounders
- **EthnoMed Non-English patient education materials** http://ethnomed.org/patient-education

#### **Use online health literacy resources**

- **CDC Health Literacy Resources** https://www.cdc.gov/healthliteracy/learn/resources.html
- **The Universal Patient Language (UPL)** https://www.upl.org
- **Usability.gov** https://www.usability.gov/

### **Use a health literacy or plain language thesaurus**

- **CDC's Everyday Words for Public Health Communication** https://www.cdc.gov/other/pdf/everydaywordsforpublichealthcommunication.pdf
- **Health Research for Action's Plain Language Word List**  https://multco.us/file/46697/download
- **University of Michigan Plain Language Medical Dictionary** https://www.lib.umich.edu/taubman-health-sciences-library/plain-language-medical-dictionary

## **Use Word's features to help you edit**

- **Look up simple synonyms:**
	- 1. Right-click on the word
	- 2. Hover over "Synonyms" and click on "Thesaurus"
- **Check your readability statistics:**
	- 1. To set it up:
		- Go to "File" > "Options" > "Proofing"
		- Check "Show readability statistics" under "When correcting spelling and grammar in Word"
	- 2. To see the Flesch-Kincaid reading level of your current document:
		- Go to "Review" > "Spelling & Grammar"

#### **Flag passive sentences**

- In the "When correcting spelling" and grammar in word" section, select "Grammar and more"
- Click "Settings" and scroll down to "Clarity and conciseness"
- Check "Passive voice"